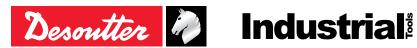

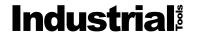

Printed Matter No. 6159929250 EN

Issue No. 03 11/2021 Date 1/32 Page

# **Cordless Angle Screwdriver**

# **Product Instructions**

| Model          | Part number |
|----------------|-------------|
| ELS7-360-A4S   | 6151657250  |
| ELS7-880-A     | 6151656280  |
| ELS7-880-A10S  | 6151658880  |
| ELS15-480-A    | 6151656290  |
| ELS15-480-A4S  | 6151658390  |
| ELS30-300-A    | 6151656300  |
| ELS45-180-A    | 6151656310  |
| ELS60-160-A    | 6151656320  |
| ELC7-360-A4S-W | 6151661040  |
| ELC7-880-A-W   | 6151661050  |
| ELC15-480-A-W  | 6151661060  |
| ELC30-300-A-W  | 6151661070  |
| ELC45-180-A-W  | 6151661080  |
| ELC60-160-A-W  | 6151661090  |
|                |             |

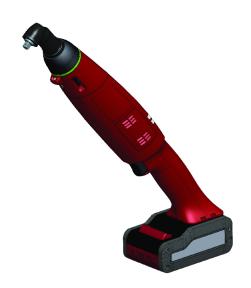

Download the latest version of this document at http://www.desouttertools.com/info/6159929250\_EN

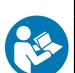

# **MARNING**

# Read all safety warnings and instructions

Failure to follow the safety warnings and instructions may result in electric shock, fire and/or serious injury.

Save all warnings and instructions for future reference

# **Table of Contents**

| Product Information                                 | 4  |
|-----------------------------------------------------|----|
| General Information                                 | 4  |
| Warranty                                            | 4  |
| Website                                             | 4  |
| Information about spare parts                       | 4  |
| Dimensions                                          | 4  |
| CAD files                                           | 5  |
| Overview                                            | 5  |
| General overview                                    | 5  |
| Product description                                 | 6  |
| Technical data                                      | 6  |
| Accessories                                         | 9  |
| Default tool Ethernet configuration                 | 10 |
| WI-FI settings                                      | 10 |
| Installation                                        | 13 |
| Installation Instructions                           |    |
| Inserting the battery pack                          |    |
| Changing the angle head orientation                 |    |
| How to connect the tool to Speed Setting Module     |    |
| How to connect ELC tools to CVIMONITOR              |    |
| How to install optional accessories                 |    |
| Operation                                           |    |
| Configuration Instructions                          |    |
| How to configure the tool                           |    |
| How to change network parameters                    |    |
| Operating Instructions                              |    |
| How to use the tool                                 |    |
| How to wake up the tool                             |    |
|                                                     |    |
| Service                                             |    |
| How to read tool counters with Speed Setting Module |    |
| Tool counters and maintenance alert with CVIMONITOR |    |
| Tool identification with CVIMONITOR                 |    |
|                                                     |    |
| Clutch maintenance                                  |    |
|                                                     |    |
| Clutch lubrication alarm.                           |    |
| Advanced tool maintenance with ACCESS KEY           |    |
| Declaring fixed accessories                         |    |
| Upgrading tool firmware                             |    |
| Troubleshooting                                     |    |
| Low battery alarm                                   |    |
| LED behaviour                                       |    |
| Backup alarms                                       |    |
| Green LED behaviour                                 | 24 |

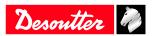

| Blue LED behaviour                     | 25 |
|----------------------------------------|----|
| Red LED behaviour2                     | 25 |
| Specific LED pattern                   | 25 |
| ist of user infos related to the tools | 25 |

11/2021 3 / 32

### **Product Information**

### General Information

# MARNING Risk of Property Damage or Severe Injury

Ensure that you read, understand and follow all instructions before operating the tool. Failure to follow all the instructions may result in electric shock, fire, property damage and/or severe bodily injury.

- ▶ Read all Safety Information delivered together with the different parts of the system.
- ▶ Read all Product Instructions for installation, operation and maintenance of the different parts of the system.
- ▶ Read all locally legislated safety regulations regarding the system and parts thereof.
- ▶ Save all Safety Information and instructions for future reference.

#### Warranty

- Product warranty will expire 12 months after the product is first taken into use, but will in any case expire at the latest 13 months after delivery.
- Normal wear and tear on parts is not included within the warranty.
  - Normal wear and tear is that which requires a part change or other adjustment/overhaul during standard tools maintenance typical for that period (expressed in time, operation hours or otherwise).
- The product warranty relies on the correct use, maintenance, and repair of the tool and its component parts.
- Damage to parts that occurs as a result of inadequate maintenance or performed by parties other than Desoutter or their Certified Service Partners during the warranty period is not covered by the warranty.
- To avoid damage or destruction of tool parts, service the tool according to the recommended maintenance schedules and follow the correct instructions.
- Warranty repairs are only performed in Desoutter workshops or by Certified Service Partners.

Desoutter offers extended warranty and state of the art preventive maintenance through its Tool Care contracts. For further information contact your local Service representative.

#### For electrical motors:

• Warranty will only apply when the electric motor has not been opened.

#### Website

Information concerning our Products, Accessories, Spare Parts and Published Matters can be found on the Desoutter website.

Please visit: www.desouttertools.com.

#### Information about spare parts

Exploded views and spare parts lists are available in Service Link at www.desouttertools.com.

### **Dimensions**

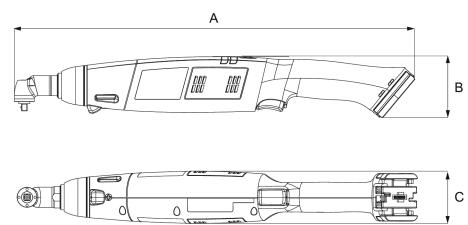

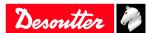

|   | mm  | in.   |
|---|-----|-------|
| A | 439 | 17.28 |
| В | 66  | 2.60  |
| C | 57  | 2.24  |

#### **CAD files**

For information about the dimensions of a product, see the Dimensional drawings archive:

https://www.desouttertools.com/resource-centre

#### **Overview**

### **General overview**

#### **ELS**

ELS tools are cordless angle-head screwdrivers.

They are hand-held by the operator and powered by a Desoutter battery pack.

Tools are delivered with 1 Pset.

The torque can be adjusted manually on the tool.

The speed can be adjusted by using:

- Speed Setting Module
- E-LIT CONFIG

Tool LEDs give a visual feedback of the tightening report and of the tool status.

Tool settings can be done with:

- Tool
- · Speed Setting Module
- ELIT-CONFIG

#### **ELC**

ELC tools are wireless angle-head screwdrivers.

They are hand-held by the operator and powered by a Desoutter battery pack.

Psets and Assembly Processes can be set up with:

CVI CONFIG

Tightening reports (OK, NOK, batch report) are collected by CONNECT.

Tool settings can be done with:

- Tool
- Speed Setting Module
- CVI CONFIG

Tool maintenance can be done with eDOCK and CVIMONITOR software.

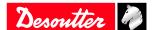

# **Product description**

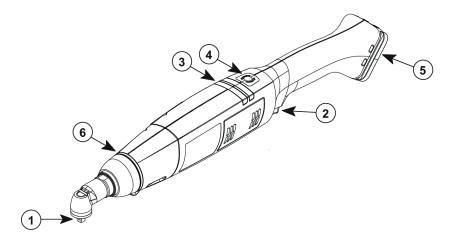

| 1 | Output drive        |
|---|---------------------|
| 2 | Trigger             |
| 3 | Reporting LEDs      |
| 4 | Reverse button      |
| 5 | Battery footprint   |
| 6 | Identification ring |

# **Technical data**

# Input voltage

| Model           | V  |  |
|-----------------|----|--|
| ELS 7-360-A4S   | 18 |  |
| ELS 7-880-A     | 18 |  |
| ELS 7-880-A10S  | 18 |  |
| ELS 15-480-A    | 18 |  |
| ELS 15-480-A4S  | 18 |  |
| ELS 30-300-A    | 36 |  |
| ELS 45-180-A    | 36 |  |
| ELS 60-160-A    | 36 |  |
| ELC 7-360-A4S-W | 18 |  |
| ELC 7-880-A-W   | 18 |  |
| ELC 15-480-A-W  | 18 |  |
| ELC 30-300-A-W  | 36 |  |
| ELC 45-180-A-W  | 36 |  |
| ELC 60-160-A-W  | 36 |  |

# Output drive

| Model          | Туре        |  |
|----------------|-------------|--|
| ELS 7-360-A4S  | Sq. 1/4"    |  |
| ELS 7-880-A    | Hex. 1/4" F |  |
| ELS 7-880-A10S | Sq. 3/8"    |  |
| ELS 15-480-A   | Sq. 3/8"    |  |
| ELS 15-480-A4S | Sq. 1/4"    |  |
| ELS 30-300-A   | Sq. 3/8""   |  |
| ELS 45-180-A   | Sq. 3/8"    |  |
| ELS 60-160-A   | Sq. 1/2"    |  |

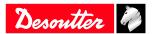

| Model           | Туре        |  |
|-----------------|-------------|--|
| ELC 7-360-A4S-W | Sq. 1/4"    |  |
| ELC 7-880-A-W   | Hex. 1/4" F |  |
| ELC 15-480-A-W  | Sq. 3/8"    |  |
| ELC 30-300-A-W  | Sq. 3/8"    |  |
| ELC 45-180-A-W  | Sq. 3/8"    |  |
| ELC 60-160-A-W  | Sq. 1/2"    |  |

# Torque range (Nm)

| Model           | Min. / Max. |  |
|-----------------|-------------|--|
| ELS 7-360-A4S   | 1.5 / 7     |  |
| ELS 7-880-A     | 1.5 / 7     |  |
| ELS 7-880-A10S  | 1.5 / 7     |  |
| ELS 15-480-A    | 5 / 15      |  |
| ELS 15-480-A4S  | 5 / 15      |  |
| ELS 30-300-A    | 10 / 30     |  |
| ELS 45-180-A    | 20 / 45     |  |
| ELS 60-160-A    | 25 / 60     |  |
| ELC 7-360-A4S-W | 3 / 7       |  |
| ELC 7-880-A-W   | 3 / 7       |  |
| ELC 15-480-A-W  | 5 / 15      |  |
| ELC 30-300-A-W  | 10 / 30     |  |
| ELC 45-180-A-W  | 20 / 45     |  |
| ELC 60-160-A-W  | 25 / 60     |  |

# Torque range (ft.lb)

| Model           | Min. / Max.   |  |
|-----------------|---------------|--|
| ELS 7-360-A4S   | 13.3 / 62.0   |  |
| ELS 7-880-A     | 13.3 / 62.0   |  |
| ELS 7-880-A10S  | 13.3 / 62.0   |  |
| ELS 15-480-A    | 44.2 / 133.0  |  |
| ELS 15-480-A4S  | 44.2 / 133.0  |  |
| ELS 30-300-A    | 88.5 / 265.0  |  |
| ELS 45-180-A    | 177.0 / 398.0 |  |
| ELS 60-160-A    | 221.0 / 531.0 |  |
| ELC 7-360-A4S-W | 13.3 / 62.0   |  |
| ELC 7-880-A-W   | 13.3 / 62.0   |  |
| ELC 15-480-A-W  | 44.2 / 133.0  |  |
| ELC 30-300-A-W  | 88.5 / 265.0  |  |
| ELC 45-180-A-W  | 177.0 / 398.0 |  |
| ELC 60-160-A-W  | 221.0 / 531.0 |  |

# Rated speed (rpm)

| Model          | rpm     |
|----------------|---------|
| ELS 7-360-A4S  | 120-360 |
| ELS 7-880-A    | 400-880 |
| ELS 7-880-A10S | 400-880 |
| ELS 15-480-A   | 200-480 |
| ELS 15-480-A4S | 200-480 |

11/2021 7 / 32 **Desoutter** 

| Model           | rpm     |  |
|-----------------|---------|--|
| ELS 30-300-A    | 100-300 |  |
| ELS 45-180-A    | 50-180  |  |
| ELS 60-160-A    | 50-160  |  |
| ELC 7-360-A4S-W | 150-360 |  |
| ELC 7-880-A-W   | 400-880 |  |
| ELC 15-480-A-W  | 200-480 |  |
| ELC 30-300-A-W  | 100-300 |  |
| ELC 45-180-A-W  | 50-180  |  |
| ELC 60-160-A-W  | 40-160  |  |

# **Power consumption**

| Model           | W    |  |
|-----------------|------|--|
| ELS 7-360-A4S   | 340  |  |
| ELS 7-880-A     | 830  |  |
| ELS 7-880-A10S  | 830  |  |
| ELS 15-480-A    | 970  |  |
| ELS 15-480-A4S  | 970  |  |
| ELS 30-300-A    | 1720 |  |
| ELS 45-180-A    | 1490 |  |
| ELS 60-160-A    | 1750 |  |
| ELC 7-360-A4S-W | 340  |  |
| ELC 7-880-A-W   | 930  |  |
| ELC 15-480-A-W  | 970  |  |
| ELC 30-300-A-W  | 1720 |  |
| ELC 45-180-A-W  | 1790 |  |
| ELC 60-160-A-W  | 1750 |  |

# Weight

| Model           | kg  | lb   |  |
|-----------------|-----|------|--|
| ELS 7-360-A4S   | 1.2 | 2.64 |  |
| ELS 7-880-A     | 1.2 | 2.64 |  |
| ELS 7-880-A10S  | 1.2 | 2.64 |  |
| ELS 15-480-A    | 1.2 | 2.64 |  |
| ELS 15-480-A4S  | 1.2 | 2.64 |  |
| ELS 30-300-A    | 1.5 | 3.31 |  |
| ELS 45-180-A    | 1.5 | 3.31 |  |
| ELS 60-160-A    | 2.0 | 4.41 |  |
| ELC 7-360-A4S-W | 1.2 | 2.64 |  |
| ELC 7-880-A-W   | 1.2 | 2.64 |  |
| ELC 15-480-A-W  | 1.2 | 2.64 |  |
| ELC 30-300-A-W  | 1.5 | 3.31 |  |
| ELC 45-180-A-W  | 1.5 | 3.31 |  |
| ELC 60-160-A-W  | 2.0 | 4.41 |  |

(i) The weight is given without the battery pack.

Wireless Communication specifications

Band with maximum radio output power

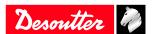

| Storage and use conditions |                                    |  |  |
|----------------------------|------------------------------------|--|--|
| Maximum RF output power    | < 20 dBm                           |  |  |
| RED IEEE 802.11 b/g/n      | 2400 - 2483.5 MHz 20 dBm (100 mW). |  |  |
| Туре                       | IEEE 802.11a/b/g/n                 |  |  |
|                            |                                    |  |  |
| 5725 MHz - 5875 MHz        | 12.1 dBm                           |  |  |
| 5470 MHz - 5725 MHz        | 17.3 dBm                           |  |  |
| 5150 MHz - 5350 MHz        | 16.6 dBm                           |  |  |
| 2400 MHz - 2483,5 MHz      | 17.6 dBm                           |  |  |

| Storage temperature                      | -20 to +70 °C (-4 to +158 F) |
|------------------------------------------|------------------------------|
| Operating temperature                    | 0 to 40 °C (32 to 104 F)     |
| Storage humidity                         | 0-95 % RH (non-condensing)   |
| Operating humidity                       | 0-90 % RH (non-condensing)   |
| Altitude up to                           | 2000 m (6562 feet)           |
| Usable in Pollution degree 2 environment |                              |
| Indoor use only                          |                              |

# **Accessories**

# Optional accessories

| eDOCK                                                                         | 6158119760  |
|-------------------------------------------------------------------------------|-------------|
|                                                                               |             |
| Speed Setting Module                                                          | 6159368290  |
|                                                                               |             |
| Set of colour rings (white, yellow, orange, green, blue, purple, grey, black) | 61539701145 |
|                                                                               |             |
| Protective cover for tool body - black                                        | 6152110040  |
|                                                                               |             |
| Protective cover for tool body - blue                                         | 6152110250  |
| Protective cover for tool body - red                                          | 6152110260  |
| Trocetive cover for tool body - red                                           | 0132110200  |
| Protective cover for tool body - grey                                         | 6152110270  |
| Protective cover for angle-head < 15 Nm - black                               | 6153976720  |
|                                                                               |             |
| Protective cover for angle-head 30 Nm - black                                 | 6155732140  |
|                                                                               |             |
| Protective cover for angle-head 45 Nm - black                                 | 6155732150  |
| Protective across for engle hand 60 New Magle                                 | 6152110050  |
| Protective cover for angle-head 60 Nm - black                                 | 6152110050  |

# WIFI Access point

A WI-FI access point is required to enable cordless tools to communicate with systems. Desoutter models are as follows:

Desoutter

11/2021

| WI-FI access point 802.11N-US | 6158114175 |  |
|-------------------------------|------------|--|
| WI-FI access point 802.11N-EU | 6158114195 |  |
| WI-FI access point 802.11N-A  | 6158116505 |  |

There are no instructions in this manual about how to install a WI-FI access point.

If you are not familiar with this type of installation, we recommend you to contact your Desoutter representative.

# Required accessories

| Battery pack 18 V 2.5 Ah | 6158132660 |  |
|--------------------------|------------|--|
|                          |            |  |
| Battery pack 36 V 2.5 Ah | 6158132670 |  |
|                          |            |  |
| Battery pack charger     | 6158132700 |  |

# **Default tool Ethernet configuration**

| Item                             | Desoutter default parameter | Other possible values            |
|----------------------------------|-----------------------------|----------------------------------|
| Allocation method for IP address | Static                      | Keep original IP address<br>DHCP |
| IP address                       | 192.168. <b>5.221</b>       | Refer to local settings          |
| Subnet mask                      | 255.255.255.0               | Refer to local settings          |
| Gateway                          | 127.0.0.1                   | Refer to local settings          |
| Communication port               | 7477                        | Refer to local settings          |

# **WI-FI** settings

| Item                | Desoutter default parameter | Other possible values                                                        |
|---------------------|-----------------------------|------------------------------------------------------------------------------|
| Network name (SSID) | Desoutter_1                 | String of 255 characters                                                     |
| Security type       | WPA/WPA2 PSK                | Open Shared secret LEAP PEAP EAP/TLS                                         |
| Encryption type     | AES/CCMP                    | none<br>WEP64<br>WEP168<br>TKIP                                              |
| Security key        | mydesoutter_1               | String of 255 characters                                                     |
| Regulatory domain   | Worldwide                   | ETSI (Europe)<br>FCC (America)<br>TELEC (Japan)                              |
| Radio band          | 2.4 GHz - Channel 1-11      | 5 GHz - U-NII-1<br>5 GHz - U-NII-2<br>5 GHz - U-NII-2 ext<br>5 GHz - U-NII-3 |

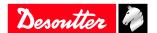

| Item                                               | Desoutter default parameter | Other possible values          |
|----------------------------------------------------|-----------------------------|--------------------------------|
| Data rate                                          | 54 Mbit                     | 1 Mbit                         |
|                                                    |                             | 2 Mbit                         |
|                                                    |                             | 5.5 Mbit                       |
|                                                    |                             | 6 Mbit                         |
|                                                    |                             | 9 Mbit                         |
|                                                    |                             | 11 Mbit                        |
|                                                    |                             | 12 Mbit                        |
|                                                    |                             | 18 Mbit                        |
|                                                    |                             | 24 Mbit                        |
|                                                    |                             | 36 Mbit                        |
|                                                    |                             | 48 Mbit                        |
|                                                    |                             | 13 Mbit (MCS1)                 |
|                                                    |                             | 19.5 Mbit (MCS2)               |
|                                                    |                             | 26 Mbit (MCS3)                 |
|                                                    |                             | 39 Mbit (MCS4)                 |
|                                                    |                             | 52 Mbit (MCS5)                 |
|                                                    |                             | 58.5 Mbit (MCS6)               |
|                                                    |                             | 65 Mbit (MCS7) 6.5 Mbit (MCS0) |
| Link adaptation                                    | True                        | -                              |
| RSSI (Received Strength Signal Indication) on tool | -                           | > -65 dBm as a minimum         |

#### Regulatory domain

A WLAN regulatory domain can be defined as a bounded area that is controlled by a set of laws or policies. Many countries follow standards set by FCC, ETSI, TELEC or worlwide.

# 2.4 GHz authorized channel list per regulatory domain

| Channel | FCC<br>America | ETSI<br>Europe | TELEC<br>Japan | Worldwide |
|---------|----------------|----------------|----------------|-----------|
| 1       | X              | Х              | Х              | X         |
| 2       | X              | X              | X              | X         |
| 3       | X              | X              | X              | X         |
| 4       | X              | X              | X              | X         |
| 5       | X              | X              | X              | X         |
| 6       | X              | X              | X              | X         |
| 7       | X              | X              | X              | X         |
| 8       | X              | X              | X              | X         |
| 9       | X              | X              | X              | X         |
| 10      | X              | X              | X              | X         |
| 11      | X              | X              | X              | X         |
| 12      | N/A            | X              | X              | N/A       |
| 13      | N/A            | X              | X              | N/A       |

# 5 GHz authorized channel list per regulatory domain

| Channel | Radio<br>band | FCC<br>North America | ETSI<br>Europe | TELEC<br>Japan | Worldwide |
|---------|---------------|----------------------|----------------|----------------|-----------|
| 36      | U-NII-1       | X                    | X              | X              | X         |
| 40      |               | X                    | X              | X              | X         |
| 44      |               | X                    | X              | X              | X         |
| 48      |               | X                    | X              | X              | X         |

11/2021 11 / 32

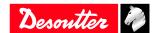

| Channel | Radio<br>band | FCC<br>North America | ETSI<br>Europe | TELEC<br>Japan | Worldwide |
|---------|---------------|----------------------|----------------|----------------|-----------|
| 52      | U-NII-2       | X                    | Х              | X              | x         |
| 56      |               | X                    | X              | X              | X         |
| 60      |               | X                    | X              | X              | X         |
| 64      |               | X                    | X              | X              | X         |
| 100     | U-NII-2 Ext   | X                    | X              | X              | X         |
| 104     |               | X                    | X              | X              | X         |
| 108     |               | X                    | X              | X              | X         |
| 112     |               | X                    | X              | X              | X         |
| 116     |               | X                    | X              | X              | X         |
| 120     |               | N/A                  | X              | X              | N/A       |
| 124     |               | N/A                  | X              | X              | N/A       |
| 128     |               | N/A                  | X              | X              | N/A       |
| 132     |               | X                    | X              | X              | X         |
| 136     |               | X                    | X              | X              | X         |
| 140     |               | X                    | X              | X              | X         |
| 149     | U-NII-3       | X                    | X              | N/A            | N/A       |
| 153     |               | X                    | X              | N/A            | N/A       |
| 157     |               | X                    | X              | N/A            | N/A       |
| 161     |               | X                    | X              | N/A            | N/A       |
| 165     |               | X                    | X              | N/A            | N/A       |

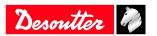

# Installation

### Installation Instructions

# Inserting the battery pack

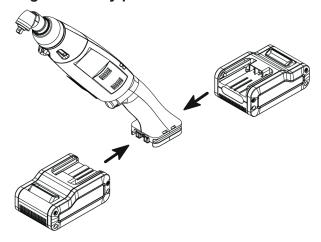

Insert the battery pack in front or behind the tool until a locking sound can be clearly heard.

There is no ON/OFF switch: the tool is ready to operate as soon as a battery pack is mounted.

When the tool is powered on, tool LEDs are blinking.

NOTICE Usage recommendations for battery packs

Ensure a longer service life of the battery pack.

► Unplug the battery pack when the tool is not used.

Do not leave the battery pack on the charger when the charger power supply is off.

# Changing the angle head orientation

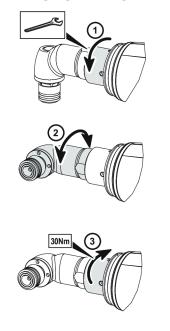

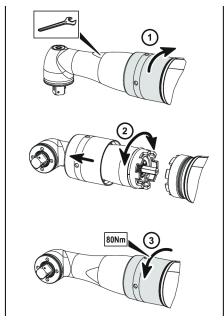

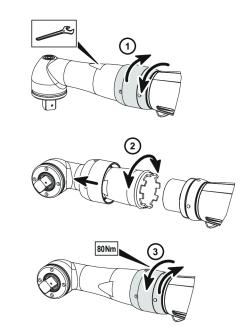

Desoutter

Installation

# How to connect the tool to Speed Setting Module

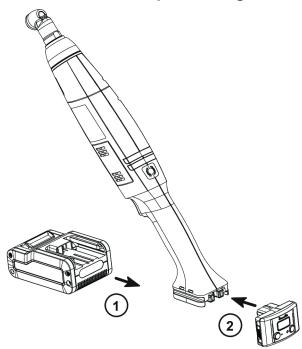

# How to connect ELC tools to CVIMONITOR

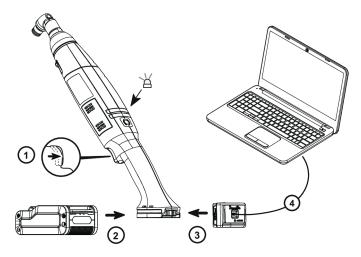

- 1. Keep the trigger pressed.
- 2. Plug the battery pack. The LED is blinking green.
- 3. Plug the eDOCK to the tool.
- 4. Connect the eDOCK cable to any USB port of the computer.

Launch CVIMONITOR from the computer.

Click E-LIT WIFI in the top bar.

Click **Select** to select the tool.

# How to install optional accessories

Refer to the user manual dedicated to the accessory available at <a href="https://www.desouttertools.com/resource-centre">https://www.desouttertools.com/resource-centre</a>.

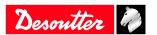

# **Operation**

# **Configuration Instructions**

# How to configure the tool

How to disable/enable the buzzer

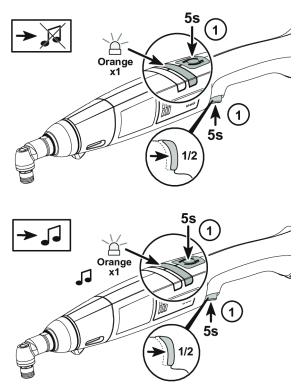

# Adjusting the torque

(i) A black cover protects the clutch mechanism from involuntary action.

Remove the battery pack.

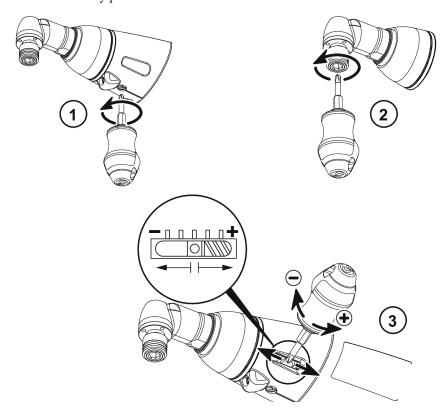

- 1. Turn the screw 90°, the black cover will open and the clutch will be visible.
- 2. Use the key (delivered in the packaging box) to turn the clutch to the position where the adjustment hole is visible
- 3. Use the key to increase or reduce the torque ("+" and "-" are marked on the key).

Close the cover.

# Adjusting the speed

Plug the battery pack.

Connect the tool to Speed Setting Module.

Use the buttons "+" and "-" to scroll the menus.

# Rundown speed

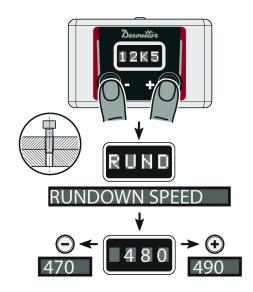

#### Final speed

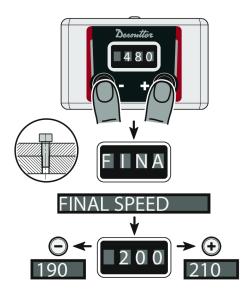

#### Rundown turns

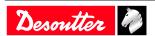

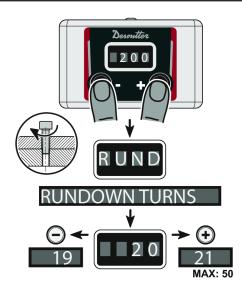

When settings are done, remove the Speed Setting Module.

Unplug and plug the battery pack.

#### Specific speed settings according to the battery pack voltage

For an 18 V tool, the rundown speed and tightening adjustment range is up to 100% of the maximum speed.

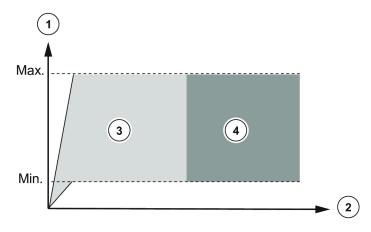

- 1 Speed
- 2 Number of revolutions
- 3 Rundown speed
- 4 Final speed

For a 36 V tool, the rundown speed can be done at 100% of the maximum speed.

It is recommended to limit the tightening to 50% of the maximum tool speed (to prevent the tool from overheating at high torque).

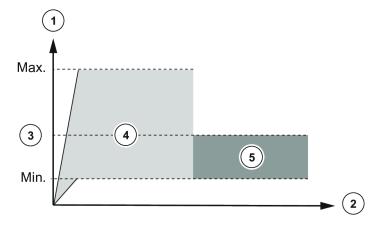

Desoutter ?

| 1 | Speed                 |  |
|---|-----------------------|--|
| 2 | Number of revolutions |  |
| 3 | 50 % of max. speed    |  |
| 4 | Rundown speed         |  |
| 5 | Final speed           |  |

### Adjusting the speed with CVI CONFIG (for ELC tools)

Use CVI CONFIG to adjust the tool speeds.

#### How to set up the reverse mode

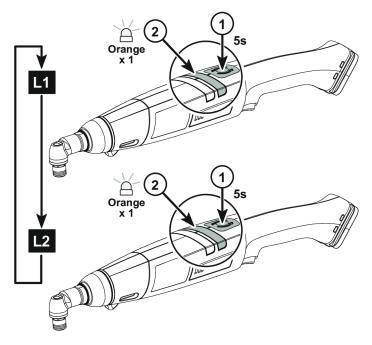

L1: Mode 1: one touch reverse (by default)

L2: Mode 2: permanent reverse

### How to disable NOK reports

This feature is available in E-LIT CONFIG for ELS tools.

This feature is available in CVI CONFIG for ELC tools.

#### How to quickly prepare a spare tool with customized settings

Once the settings are done, change the color of the identification ring to identify the tool settings.

Unscrew/screw the output drive to change the ring.

#### How to change network parameters

Refer to chapter How to connect ELC tools to CVIMONITOR [Page 14].

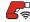

Click this icon.

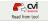

Click this icon to display the current parameters of the tool.

### Change the parameters.

Refer to chapters Default tool Ethernet configuration [Page 10] and WI-FI settings [Page 10].

(i) Check that IP address, subnet mask and port number of the controller/hub are compatible.

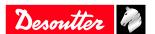

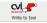

Click this icon to write the new parameters into the tool.

# **Operating Instructions**

# How to use the tool

#### Changing bits

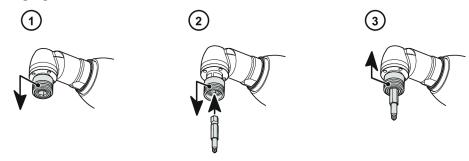

(i) The new bit is automatically locked when you release the ring.

#### Starting the tool

Fit the tool with a suitable bit.

Hold the tool by means of the handle and apply to the fastener to be tightened.

# **№ WARNING Risk Of Injury**

As the reaction force increases in proportion to the tightening torque, there is a risk of severe bodily injury of the operator as a result of unexpected behavior of the tool.

▶ Make sure that the tool is in perfect working order and the system is programmed correctly.

Press the trigger to start the tool.

### Reporting LEDs

# **Tightening OK**

The green LED is flashing once.

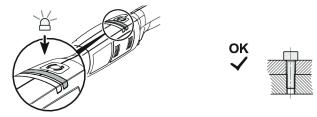

#### **Tightening NOK**

The red LED is flashing and a sound is emitted during 2 seconds.

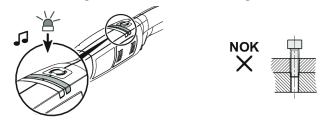

#### **Batch OK (for ELC tools)**

The green LED is flashing 3 times.

11/2021 19/32

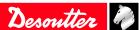

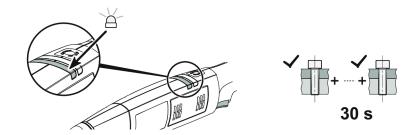

How to reverse the rotation

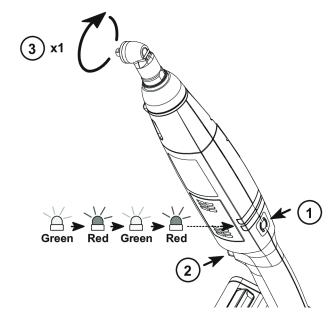

# Low battery status after each tightening

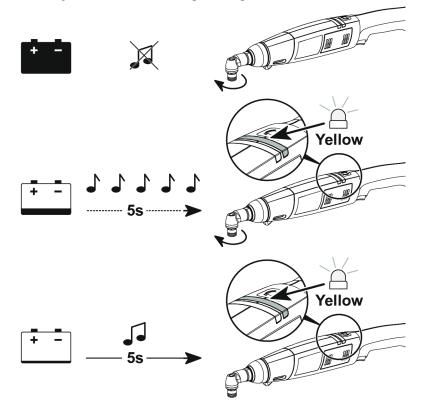

### Rehit alarm

This feature is used to prevent the operator from re-tightening the assembly. It can be set up by using E-LIT CONFIG for ELS tools and CVI CONFIG for ELC tools.

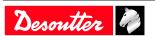

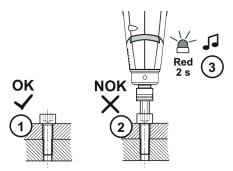

- 1. The assembly has been tightened already and the report is OK.
- 2. When the operator wants to tighten again, the clutch immediately operates and there is no significant tightening angle. The LED is flashing in red during 2 seconds and a sound is emitted.

#### Cross thread detection alarm

(i) Available for ELC tools only.

This feature is used to warn that a problem has occurred on the tightening. The report is NOK.

This feature can be set up by using CVI CONFIG.

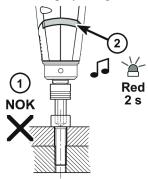

Enter the minimum number of turns to be done before clutching.

If the clutch shuts off before this number, the report is NOK. If the clutch shuts off after, the report is OK.

#### How to wake up the tool

Press the trigger.

Unplug and plug the battery pack.

The tool is shut down after 120 minutes of inactivity.

For Wi-Fi tools, the blue LED turns off.

Desoutter

Service EN

# **Service**

# How to read tool counters with Speed Setting Module

Connect the tool to Speed Setting Module.

Plug the battery pack.

Use the buttons "+" and "-" to scroll the menus.

(i) K stands for 1000.

For example: 12K5 means 12500.

M stands for 1.000.000.

For example: 1M85 means 1.857.227.

#### **Total counter**

This counter is the number of tightenings (OK or NOK) run by the tool since the manufacturing date.

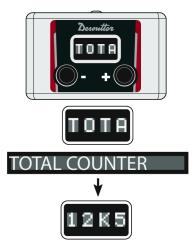

#### Counter of OK reports

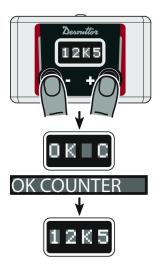

This counter is the number of tightenings (OK) run by the tool since the manufacturing date.

#### Tool counters and maintenance alert with CVIMONITOR

(i) Available for ELC tools only.

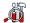

Click this icon.

#### Click Counters.

Go to the bottom of the screen and click Read all counters.

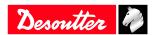

A green tick indicates the reading is successful.

#### Maintenance alert

To activate the screens, you need to have an ACCESS KEY USB stick with the right profile (configured with the Desoutter CVIKEY software).

If not, contact your CVIKEY manager for support.

#### Tool identification with CVIMONITOR

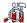

Click this icon.

#### Click Tool identification.

Go to the bottom of the screen and click Read tool.

A green tick indicates the reading is successful.

#### Maintenance Instructions

#### **Clutch maintenance**

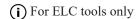

Perform the maintenance of the clutch every 500,000 cycles.

Contact your local Desoutter representative for the maintenance procedure.

#### Lubrication Instructions

#### Clutch lubrication alarm

It is recommended to lubricate the clutch and the gearbox every 500,000 tightenings for 18 V tools and 250,000 tightenings for 36 V tools.

When lubrication is required, the buzzer sends an alarm and the reporting LED blinks in orange.

Contact your Desoutter representative to get more information and support.

### Advanced tool maintenance with ACCESS KEY

Launch CVIMONITOR.

To activate the screens, you need to have an ACCESS KEY USB stick with the right profile (configured with the Desoutter CVIKEY software).

If not, contact your CVIKEY manager for support.

#### **Declaring fixed accessories**

A fixed accessory mounted on a tool must be declared in this screen.

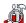

Click this icon.

#### Click Tool identification.

Select the type of accessory and fill in the parameters.

Click Write to tool.

(i) It is mandatory to calibrate the tool equipped with the fixed accessory before use.

#### Upgrading tool firmware

(i) Use E-LIT LOADER software for ELS tools.

Use CVIMONITOR software for ELC tools.

Contact your Desoutter representative to get the last firmware version.

Desoutter

# **Troubleshooting**

# Low battery alarm

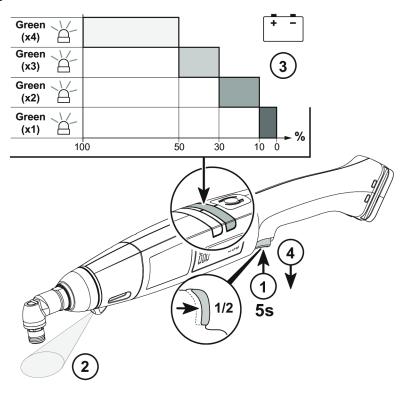

# LED behaviour

# **Backup alarms**

|                                                                                 | Description                                                 | Solution                                                                                                    |
|---------------------------------------------------------------------------------|-------------------------------------------------------------|----------------------------------------------------------------------------------------------------|
| At start-up, after switch-off of the white LED, the LED flashes 3 times in red. | Backup configuration has been restored.                     | The tool can be used without any restriction.                                                                             |
| At start-up, after switch-off of the white LED, the LED flashes 8 times in red. |                                                             | Check the speed of the tool. Contact our customer service.                                                                |
| Permanent flashing of the LED in red (6 flashes/second).                        | The tool has switched to default settings.                  | Speed and counters may be affected. If the problem persists when the battery is plugged in, contact our customer service. |
| Permanent flashing of the LED in red (3 flashes/second).                        | All configurations have been corrupted. The tool is locked. | Contact our customer service.                                                                                             |

# **Green LED behaviour**

|                   | Description                                              | Solution                                                                                 |
|-------------------|----------------------------------------------------------|------------------------------------------------------------------------------------------|
| 2 flashing lights | The tool is locked.                                      | Check if Pset or Assembly Process has been selected on CONNECT: check the configuration. |
| 3 flashing lights | Batch completed. The tool is locked.                     | Re-start the Assembly Process to unlock the tool.                                        |
| 4 flashing lights | The tool storage of results is full. The tool is locked. | Re-synchronize the tool with CON-<br>NECT to unload results.                             |

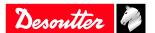

# Blue LED behaviour

|          | Description                                                                                | Solution                                                                                    |
|----------|--------------------------------------------------------------------------------------------|---------------------------------------------------------------------------------------------|
| OFF      | The communication is lost or not established.                                              | In case of not established communication, check the WI-FI settings of the tool and CONNECT. |
| flashing | The synchronisation is in progress. CONNECT is currently receiving results from ELC tools. | -<br>S                                                                                      |
| steady   | The communication is established with CONNECT.                                             | -                                                                                           |

# **Red LED behaviour**

|                   | Description                                 | Solution                                                                                                    |
|-------------------|---------------------------------------------|----------------------------------------------------------------------------------------------------|
| 4 flashing lights | Clutch sensor error                         | If the fault still appears, contact our customer service.                                                                            |
| 5 flashing lights | Exceeding of the maximum temperature (70°C) | Wait for the tool cool down.<br>If the fault still appears, contact our customer service.                                            |
| 6 flashing lights | Tool overheating                            | The power requested is too big. Do not use the tool as a drilling machine. If the fault still appears, contact our customer service. |
| 7 flashing lights | Battery voltage fault                       | Make sure that the tool is adapted for<br>the battery used.<br>If the fault still appears, contact our cus-<br>tomer service.        |
| 8 flashing lights | Over-current on the power circuit           | This problem can result from a use requiring a too big power for the tool. If the fault still appears, contact our customer service. |

# Specific LED pattern

|                                  | Description            | Solution                                                                                                    |
|----------------------------------|------------------------|----------------------------------------------------------------------------------------------------|
| 3 yellow + 3 red flashing lights | Hardware channel       | An error has been detected either on trigger sensor or temperature sensor. If the fault still appears, contact our customer service. |
| 2 x 10 orange flashing lights    | Preventive maintenance | The tool has reached the Preventive maintenance level.                                                                               |

# List of user infos related to the tools

| Type        | Colour | Description           | Action                                                                     |
|-------------|--------|-----------------------|----------------------------------------------------------------------------|
| Information | White  | For information only. | No action is required.                                                     |
| Warning     | Orange | The tool is locked.   | Click the message to clear (acknowledge) the message and unlock the tool.  |
| Error       | Red    | The tool is locked.   | The issue has to be solved to unlock the tool and clear the error message. |

11/2021 25 / 32

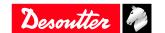

| Number | Description                       | Procedure                                                                                                    |
|--------|-----------------------------------|----------------------------------------------------------------------------------------------------|
| 1004   | Span failure                      | <ul><li>1- Span value from torque sensor is outside bounds.</li><li>2- Try once again to start the tool with no mechanical constraints. If the problem occurs again, contact your Desoutter representative for support.</li></ul>                |
| 1005   | Offset failure                    | <ul><li>1- Offset value from torque sensor is outside bounds.</li><li>2- Try once again to start the tool with no mechanical constraints. If the problem occurs again, contact your Desoutter representative for support.</li></ul>              |
| I026   | Tool maintenance alarm n1         | 1- The tool tightening counter has been reached.                                                                                                    |
| I027   | Tool maintenance alarm n2         | 1- The tool tightening counter has been reached.                                                                                                    |
| I038   | Tool logs                         | <ol> <li>1- Unexpected tool software exception.</li> <li>2- Log file has been generated by the tool.</li> <li>3- Contact your Desoutter representative for support.</li> </ol>                                                                   |
| I046   | Abnormal battery current          | <ol> <li>1- Abnormal battery current consumption. Check the<br/>Pset settings.</li> <li>2- This error can be due to wrong speed settings.</li> </ol>                                                                                             |
| I063   | Battery pack removed              | <ul><li>1- Battery pack removed from the tool detected.</li><li>2- After few seconds, the tool will shutdown</li></ul>                                                                                                    |
| 1065   | External start ignored            | <ol> <li>External start detected but ignored.</li> <li>Check tool and external start configuration.</li> </ol>                                                                                                    |
| I103   | Invalid rotary selector direction | <ul><li>1- Change the direction of the rotary selector.</li><li>2- Verify that the rotary selector is in correct position or not damaged.</li></ul>                                                                                              |
| 1205   | Torque settings                   | <ul><li>1- Invalid Torque setting: torque is greater than tool characteristics.</li><li>2- Check Pset settings with the tool characteristics.</li></ul>                                                                                          |
| I206   | Speed settings                    | 1- Invalid speed setting: speed is greater than tool characteristics. 2- Check Pset settings with the tool maximum speed.                                                                                                    |
| I210   | Invalid Pset selected             | 1- The selected Pset does not match the Pset selectab in the Assembly Process.                                                                                                    |
| I211   | Invalid trigger configuration     | <ul><li>1- The tool connected to the system is not equipped with the trigger required by the trigger configuration.</li><li>2- Adjust your trigger configuration to the tool or change the tool according to the trigger configuration</li></ul> |
| 1224   | IGBT too hot                      | <ul><li>1- Power electronics too warm.</li><li>2- Let the system cool down.</li></ul>                                                                                                    |
| 1251   | No Pset selected                  | 1- No Pset selected.<br>2- Select a Pset.                                                                                                    |
| I270   | Time settings                     | 1-Invalid Time setting 2-Check Pset settings with correct time value settings                                                                                                    |
| W010   | Tool calibration expired          | <ul><li>1- The tool calibration date has expired.</li><li>2- A tool calibration needs to be done to ensure the measurement accuracy.</li></ul>                                                                                                   |
| W028   | Battery tool version error        | 1 - Battery tool version and system version are not compatible.                                                                                                    |
| W030   | The battery is low.               | <ul><li>1- The battery is low.</li><li>2- Recharge the battery.</li></ul>                                                                                                    |
| W033   | Tool time error                   | <ul><li>1- The tool time is not set correctly. The tightening results will not be time stamped.</li><li>2- Connect the tool to the system to set date and time</li></ul>                                                                         |
| W036   | Tool memory full                  | <ul><li>1- The tool memory is full.</li><li>2- Connect the tool to the system to empty the memory.</li></ul>                                                                                                    |
| W062   | Overload of torque                | <ul><li>1- Overload of the torque (could be a rehit).</li><li>2- Check the tool cable is not damaged.</li></ul>                                                                                                    |

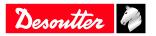

| Number | Description              | Procedure                                                                                                    |
|--------|--------------------------|----------------------------------------------------------------------------------------------------|
| W212   | Result not stored        | 1- It is not possible to store the tightening result in the system.                                                                                                    |
| W216   | Current high             | <ul><li>2- Contact your Desoutter representative for support.</li><li>1- Maximum current exceeded.</li><li>2- Contact your Desoutter representative for support.</li></ul>                                                             |
| W267   | Result transfer error    | Result transfer error.                                                                                                    |
| E007   | Motor too hot            | 1- Tool is locked because the maximum motor temperature has been reached. 2- Tool will remain locked until the motor temperature comes back to its normal value.                                                                       |
| E008   | Tool angle fault         | <ul><li>1- Problem detected with the tool angle sensor.</li><li>2- The tool needs maintenance.</li></ul>                                                                                                    |
| E009   | Tool invalid parameters  | <ol> <li>1- Check the tool compatibility.</li> <li>2- The tool memory cannot be read or is invalid.</li> <li>3- The tool needs maintenance. If the problem occurs again, contact your Desoutter representative for support.</li> </ol> |
| E012   | Tool EEPROM error        | <ul><li>1- The tool memory cannot be read or is invalid.</li><li>2- The tool needs maintenance. If the problem occurs again, contact your Desoutter representative for support.</li></ul>                                              |
| E018   | Torque out of range!     | <ul><li>1- The target torque value is above the tool maximum torque.</li><li>2- Check Pset settings with tool characteristics.</li></ul>                                                                                               |
| E029   | The battery is empty.    | <ul><li>1- The battery back is discharged. The tool cannot tighten.</li><li>2- Recharge the battery pack.</li></ul>                                                                                                    |
| E031   | Battery error            | <ul><li>1- Abnormal battery voltage. The tool cannot tighten.</li><li>2- Recharge the battery pack. If the problem occurs again, replace the battery pack.</li></ul>                                                                   |
| E032   | Tool display error       | <ul><li>1- Board display malfunction.</li><li>2- Contact your Desoutter representative for support.</li></ul>                                                                                                    |
| E034   | Tool memory error        | <ul><li>1- The tool memory does not work properly.</li><li>2- Contact your Desoutter representative for support.</li></ul>                                                                                                    |
| E035   | Tool memory locked       | <ul><li>1- The tool memory is locked to protect old data from rewriting.</li><li>2- Connect the tool to the computer via eDOCK to retrieve old data.</li></ul>                                                                         |
| E037   | Tool trigger error       | 1- The tool trigger does not work properly. 2- Check and clean the trigger. If the problem occurs again, contact your Desoutter representative for support.                                                                            |
| E045   | Abnormal battery voltage | <ul><li>1- Check the battery pack.</li><li>2- This error can be due to charger malfunction or end of life battery.</li></ul>                                                                                                    |
| E047   | Battery is too low.      | <ul><li>1- Check the battery pack.</li><li>2- If the problem occurs again, replace the battery pack.</li></ul>                                                                                                    |
| E048   | Battery type not allowed | <ul><li>1- Battery type not allowed.</li><li>2- Replace the battery pack or your configuration.</li></ul>                                                                                                    |
| E223   | Drive init error         | <ol> <li>Software failure.</li> <li>Restart the system.</li> <li>If the problem occurs again, contact your Desoutter representative for support.</li> </ol>                                                                            |

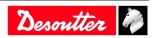

| Number | Description   | Procedure                                                                                                    |
|--------|---------------|----------------------------------------------------------------------------------------------------|
| E227   | Motor stalled | 1- Motor stalled (could be missing phase, wrong motor tune or power electronics failure) 2- Try once again. 3- If the problem occurs again, contact your Desoutter representative for support. |
| E228   | Drive error   | <ul><li>1- Software failure.</li><li>2- Restart the system.</li><li>3- If the problem occurs again, contact your Desoutter representative for support.</li></ul>                               |

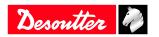

| Original instructions                                                                                                    |
|----------------------------------------------------------------------------------------------------|
|                                                                                                    |
|                                                                                                    |
|                                                                                                    |
|                                                                                                    |
|                                                                                                    |
|                                                                                                    |
|                                                                                                    |
|                                                                                                    |
|                                                                                                    |
|                                                                                                    |
| Founded in 1914 and headquartered in France, Desoutter Industrial Tools is a global leader in electric and pneumatic assembly tools serving a wide range of assembly and manufacturing operations, including Aerospace, Automotive, Light and Heavy Vehicles, Off-Road, General Industry. |
| Desoutter offers a comprehensive range of Solutions -tools, service and projects- to meet the specific demands of local and global customers in over 170 countries.                                                                                                    |
| The company designs, develops and delivers innovative quality industrial tool solutions, including Air and Electric Screwdrivers, Advanced Assembly Tools, Advanced Drilling Units, Air Motors and Torque Measurement Systems.                                                            |

Desoutter ?

Find more on www.desouttertools.com